# **Fichiers de configuration pour i3wm**

- objet : ma config i3wm
- logiciels utilisés : [i3wm,](https://i3wm.org/) [rofi,](https://github.com/davatorium/rofi) [urxvt,](http://debian-facile.org/doc:systeme:terminal:urxvt) [compton,](http://debian-facile.org/doc:environnements:lxde:transparence#compton) [feh](http://debian-facile.org/doc:media:feh)
- fonts utilisées : hack et forkawesome (dispo dans les dépôts debian)
- contenu :
	- $\circ$  ~/.config/i3/config : fichier de configuration principal de i3wm
	- $\circ$  ~/.config/i3/i3conkybar : lanceur pour placer le conky dans la barre
	- $\circ$  ~/.config/i3/conkyrc : configuration de conky
	- $\circ$  ~/.Xresources : configuration de rofi et de urxvt
	- o scripts utilisés pour la session

Pour tester i3wm & une configuration plus riche, je vous invite à essayer la [distribution](https://nakedeb.arpinux.org/) [nakeDeb](https://nakedeb.arpinux.org/) ou à fouiller dans [les sources git](https://framagit.org/3hg/nakedeb) de la distribution.

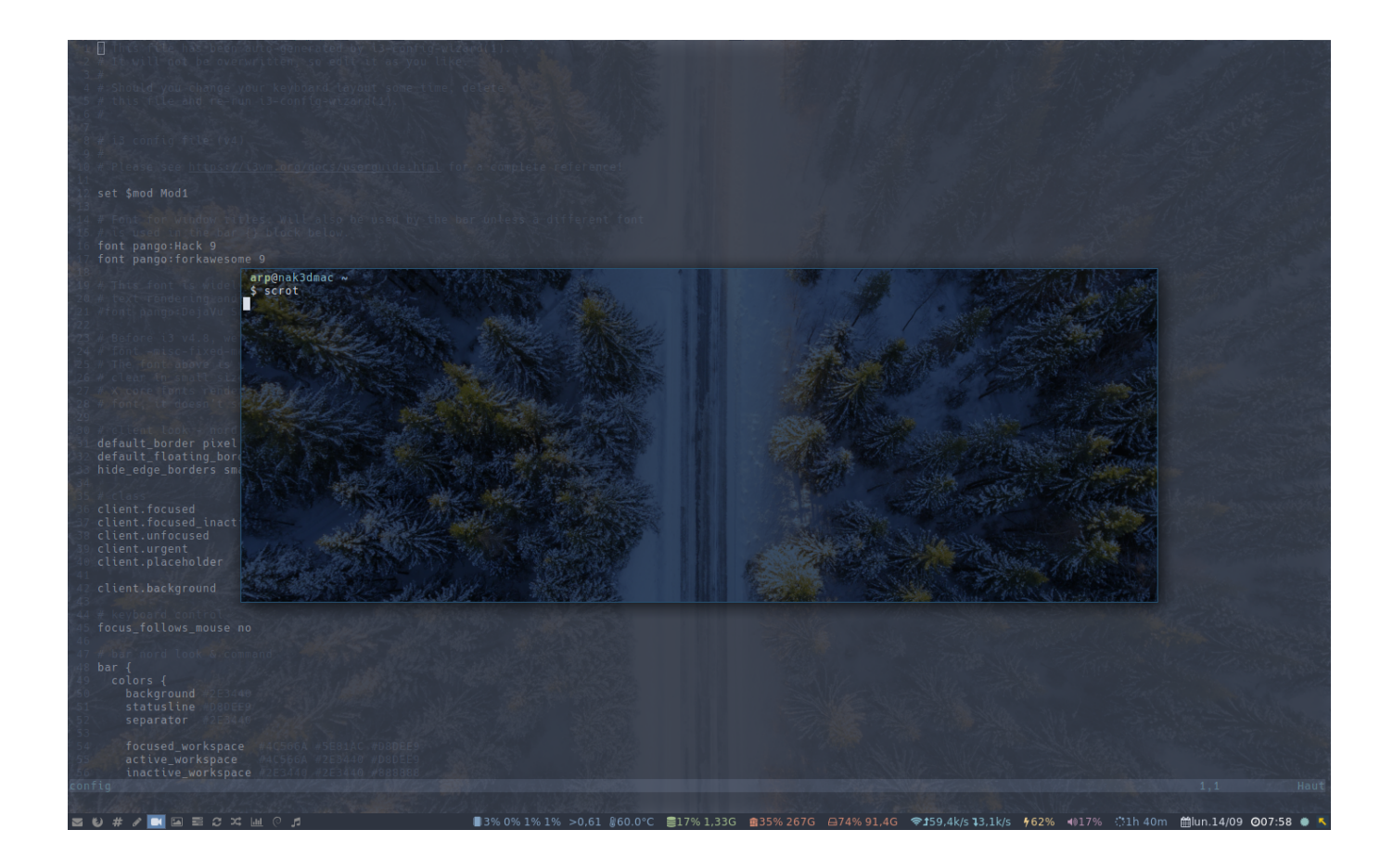

## **~/.config/i3/config**

note : j'utilise un clavier macbook pro, les raccourcis clavier peuvent différer selon votre clavier.

[config](http://debian-facile.org/_export/code/utilisateurs:arpinux:tutos:i3config?codeblock=0)

# i3 config file (v4) #

# Please see https://i3wm.org/docs/userguide.html for a complete reference! set \$mod Mod1 # Font for window titles. Will also be used by the bar unless a different font # is used in the bar {} block below. font pango:Hack 9 font pango:forkawesome 9 # This font is widely installed, provides lots of unicode glyphs, right-to-left # text rendering and scalability on retina/hidpi displays (thanks to pango). #font pango:DejaVu Sans Mono 8 # Before i3 v4.8, we used to recommend this one as the default: # font -misc-fixed-medium-r-normal--13-120-75-75-C-70-iso10646-1 # The font above is very space-efficient, that is, it looks good, sharp and # clear in small sizes. However, its unicode glyph coverage is limited, the old # X core fonts rendering does not support right-to-left and this being a bitmap # font, it doesn't scale on retina/hidpi displays. # client look - nord color scheme default border pixel 1 default floating border pixel 3 hide edge borders smart # class border bground text indicator child\_border client.focused #4C7899 #5E81AC #D8DEE9 #5E81AC #285577 client.focused\_inactive #4C566A #5F676A #D8DEE9 #484E50 #4C566A client.unfocused #4C566A #2E3440 #888888 #292D2E #4C566A client.urgent #4C566A #BF616A #D8DEE9 #BF616A #BF616A client.placeholder #4C566A #2E3440 #D8DEE9 #2E3440 #4C566A client.background #D8DEE9 # keyboard control focus\_follows\_mouse no # bar nord look & command bar { colors { background #2E3440 statusline #D8DEE9 separator #2E3440

```
 focused_workspace #4C566A #5E81AC #D8DEE9
    active workspace #4C566A #2E3440 #D8DEE9
     inactive_workspace #2E3440 #2E3440 #888888
    urgent workspace #4C566A #BF616A #D8DEE9
    binding mode #2E3440 #BF616A #D8DEE9
   }
  # infos given by conky
  status command $HOME/.config/i3/i3conkybar
  # only display name of workspace
  strip workspace numbers yes
}
# Toggle between dock mode and hide mode
bindsym $mod+b bar mode toggle
# Use Mouse+$mod to drag floating windows to their wanted position
floating_modifier $mod
# start a regular terminal
bindsym $mod+Return exec urxvtcd
# scratchpad terminal
# lancer un terminal en début de session
exec --no-startup-id urxvtcd -tr -name scratch -geometry 130x25
# rendre le terminal flottant et centré
for window [class="^URxvt$" instance="^scratch$"] floating enable, move
absolute position center
# définir les propriétés du terminal
for window [instance="^scratch$"] move scratchpad;
[instance="^scratch$"] scratchpad show; move scratchpad
# assigner un raccourcis pour montrer/cacher le terminal
bindsym Mod4+Return [instance="^scratch$"] scratchpad show
# lock
bindsym Mod4+l exec i3lock -e -i ~/.lock.png
# apps
bindsym Mod4+r exec urxvtcd -e ranger
bindsym Mod4+Shift+r exec pcmanfm --no-desktop
bindsym Mod4+e exec geany
bindsym Mod4+x exec urxvtcd -name irc -e weechat-curses
bindsym Mod4+w exec firefox
bindsym Mod4+m exec urxvtcd -tr -name htop -e htop
bindsym $mod+Ctrl+w exec --no-startup-id randomwall
# redshift
bindsym Mod4+d exec killall redshift
bindsym Mod4+n exec redshift
# audio bindings
bindsym Mod4+v exec xterm -name sound -e alsamixer
```
bindsym XF86AudioRaiseVolume exec --no-startup-id amixer -q sset Master 1%+ unmute bindsym XF86AudioLowerVolume exec --no-startup-id amixer -q sset Master 1%- unmute bindsym XF86AudioMute exec --no-startup-id amixer set Master toggle # mocp bindings bindsym Mod4+z exec urxvtcd -tr -name player -e mocp bindsym XF86AudioPrev exec --no-startup-id mocp --previous bindsym XF86AudioPlay exec --no-startup-id mocp --toggle-pause bindsym XF86AudioNext exec --no-startup-id mocp --next # kill focused window bindsym \$mod+q kill # start rofi (a program launcher) bindsym \$mod+d exec rofi -show run bindsym \$mod+p exec rofi -show run # change focus bindsym \$mod+j focus left bindsym \$mod+k focus down bindsym \$mod+l focus up bindsym \$mod+m focus right # alternatively, you can use the cursor keys: bindsym \$mod+Left focus left bindsym \$mod+Down focus down bindsym \$mod+Up focus up bindsym \$mod+Right focus right # move focused window bindsym \$mod+Shift+j move left bindsym \$mod+Shift+k move down bindsym \$mod+Shift+l move up bindsym \$mod+Shift+m move right # alternatively, you can use the cursor keys: bindsym \$mod+Shift+Left move left bindsym \$mod+Shift+Down move down bindsym \$mod+Shift+Up move up bindsym \$mod+Shift+Right move right # split in horizontal orientation bindsym \$mod+h split h # split in vertical orientation bindsym \$mod+v split v # enter fullscreen mode for the focused container bindsym \$mod+f fullscreen toggle

Documentation - Wiki - http://debian-facile.org/

bindsym \$mod+Shift+space floating toggle # change focus between tiling / floating windows bindsym \$mod+space focus mode\_toggle # focus the parent container #bindsym \$mod+q focus parent # focus the child container #bindsym \$mod+d focus child # Define names for default workspaces for which we configure key bindings later on. # We use variables to avoid repeating the names in multiple places. set \$ws1 "1: $\Box$ " set \$ws2 "2: $\Box$ " set \$ws3 "3: $\Box$ " set \$ws4 "4: $\sqcap$ " set \$ws5 "5: $\Box$ " set \$ws6 "6: $\sqcap$ " set \$ws7 "7: $\Box$ " set \$ws8 "8: $\Box$ " set \$ws9 "9: $\sqcap$ " set \$ws10 "10: $\sqcap$ " set \$ws11 "11: $\sqcap$ " set \$ws12 "12: $\sqcap$ " #change workspaces bindsym \$mod+Ctrl+Right workspace next bindsym Mod4+Right workspace next bindsym \$mod+Ctrl+Left workspace prev bindsym Mod4+Left workspace prev # switch to workspace bindsym \$mod+ampersand workspace \$ws1 bindsym \$mod+eacute workspace \$ws2 bindsym \$mod+quotedbl workspace \$ws3 bindsym \$mod+apostrophe workspace \$ws4 bindsym \$mod+parenleft workspace \$ws5 bindsym \$mod+section workspace \$ws6 bindsym \$mod+egrave workspace \$ws7

# change container layout (stacked, tabbed, toggle split)

# default container layout workspace\_layout tabbed

# toggle tiling / floating

bindsym \$mod+s layout stacking bindsym \$mod+t layout tabbed

bindsym \$mod+e layout toggle split

```
bindsym $mod+exclam workspace $ws8
bindsym $mod+ccedilla workspace $ws9
bindsym $mod+agrave workspace $ws10
bindsym $mod+parenright workspace $ws11
bindsym $mod+minus workspace $ws12
# move focused container to workspace
bindsym $mod+Shift+ampersand move container to workspace $ws1
bindsym $mod+Shift+eacute move container to workspace $ws2
bindsym $mod+Shift+quotedbl move container to workspace $ws3
bindsym $mod+Shift+apostrophe move container to workspace $ws4
bindsym $mod+Shift+5 move container to workspace $ws5
bindsym $mod+Shift+section move container to workspace $ws6
bindsym $mod+Shift+egrave move container to workspace $ws7
bindsym $mod+Shift+exclam move container to workspace $ws8
bindsym $mod+Shift+ccedilla move container to workspace $ws9
bindsym $mod+Shift+agrave move container to workspace $ws10
bindsym $mod+Shift+parenright workspace $ws11
bindsym $mod+Shift+minus workspace $ws12
# reload the configuration file
bindsym $mod+Shift+c reload
# restart i3 inplace (preserves your layout/session, can be used to
upgrade i3)
bindsym $mod+Shift+r restart
# exit i3 (logs you out of your X session)
bindsym $mod+Shift+e exec ~/bin/i3quit
# resize window (you can also use the mouse for that)
mode "resize" {
         # These bindings trigger as soon as you enter the resize mode
         # Pressing left will shrink the window's width.
         # Pressing right will grow the window's width.
         # Pressing up will shrink the window's height.
         # Pressing down will grow the window's height.
         bindsym j resize shrink width 10 px or 10 ppt
         bindsym k resize grow height 10 px or 10 ppt
         bindsym l resize shrink height 10 px or 10 ppt
         bindsym m resize grow width 10 px or 10 ppt
         # same bindings, but for the arrow keys
         bindsym Left resize shrink width 10 px or 10 ppt
         bindsym Down resize grow height 10 px or 10 ppt
         bindsym Up resize shrink height 10 px or 10 ppt
         bindsym Right resize grow width 10 px or 10 ppt
         # back to normal: Enter or Escape or $mod+r
         bindsym Return mode "default"
         bindsym Escape mode "default"
         bindsym $mod+r mode "default"
```

```
}
bindsym $mod+r mode "resize"
# autostart apps only at launch
exec --no-startup-id xfce4-power-manager # enable power manager
exec --no-startup-id /usr/lib/policykit-1-gnome/polkit-gnome-
authentication-agent-1 # enable authentication
exec --no-startup-id pcmanfm -d --no-desktop # enable auto-mounting
exec --no-startup-id $HOME/bin/thelauncher/tray-icon/thelauncher-
trayicon # menu in tray
exec thunderbird
exec firefox
# autostart apps always
exec always sleep 5s && /usr/local/bin/touchpadtap # enable touchpad
exec always --no-startup-id eyecandy -l # composite manager
exec always xrdb \sim/.Xresources # read cli config
# auto floating
for window [class="XTerm"] floating enable, move absolute position
center
for window [class="Cyclope"] floating enable, move absolute position
center
for_window [class="File-roller"] floating enable, move absolute
position center
for window [class="XCalc"] floating enable, move absolute position
center
for window [class="Xmessage"] floating enable, move absolute position
center
for window [class="Thelauncher"] floating enable, move absolute
position center
for window [class="Lxappearance"] floating enable, move absolute
position center
for window [class="mpv"] floating enable, move absolute position center
for window [instance="Msgcompose"] floating enable, move absolute
position center
#for_window [class="VirtualBox Machine"] floating enable, move absolute
position center
# assign clients to specific workspace
# ws1 mail
assign [class="thunderbird"] $ws1
# ws2 web
assign [class="Firefox-esr"] $ws2
assign [class="Nightly"] $ws2
# ws3 irc
assign [class="^URxvt$" instance="^irc$"] $ws3
# ws4 edit
assign [class="Geany"] $ws4
assign [instance="libreoffice"] $ws4
```

```
# ws5 media
assign [class="Handbrake-gtk"] $ws5
assign [class="Avidemux"] $ws5
# ws6 gfx
assign [class="Gimp"] $ws6
assign [class="Inkscape"] $ws6
assign [class="Gthumb"] $ws6
# ws7 vbox
assign [class="VirtualBox Manager"] $ws7
assign [class="VirtualBox Machine"] $ws7
# ws8 bkp
assign [class="Filezilla"] $ws8
assign [class="Unison"] $ws8
# ws9 p2p
assign [class="Transmission-gtk"] $ws9
# ws10 top
assign [class="^URxvt$" instance="^htop$"] $ws10
# ws11 deb
# ws12 zik
assign [class="^URxvt$" instance="^player$"] $ws12
```
## **~/.config/i3/i3conkybar**

le petit script qui permet de lancer conky dans la barre de i3wm comme pour i3status.

[i3conkybar](http://debian-facile.org/_export/code/utilisateurs:arpinux:tutos:i3config?codeblock=1)

```
#!/bin/sh
# Send the header so that i3bar knows we want to use JSON:
echo '{"version":1}'
# Begin the endless array.
echo '['
# We send an empty first array of blocks to make the loop simpler:
echo '[],'
# Now send blocks with information forever:
exec conky -c $HOME/.config/i3/conkyrc
```
## **~/.config/i3/conkyrc**

le fichier de configuration pour conky qui utilise la font forkawesome.

#### [conkyrc](http://debian-facile.org/_export/code/utilisateurs:arpinux:tutos:i3config?codeblock=2)

```
--[[
   i3wm conkyrc arpinux@2020©WTFPL
   use with forkawesome fonts
   nord colors :
     #2e3440 – default dark background
     #3b4252 – black
     #434c5e - black lighter
     #4c566a – bright black
     #d8dee9 – default clear foreground
     #e5e9f0 – white
     #eceff4 – bright white
     #8fbcbb – bright cyan
     #88c0d0 – cyan
     #81a1c1 – blue
     #5e81ac - bright blue
     #bf616a – red
     #d08770 – orange
     #ebcb8b – yellow
     #a3be8c – green
     #b48ead – purple8fbcbb
]]
conky.config = \{out to x = false,
  out to console = true,
  background = false,
  update interval = 2.0,
  total run times = 0,
  top name width = 10,
  use spacer = 'none',
  double buffer = yes,
  cpu avg samples = 2,
  short units = true,
  text buffer size = 2048,
  if up strictness = 'address'
}
conky.text = [[
   { "full_text": "${font forkawesome:size=9}${if_mounted
/media/arp/nak3dback} [] ${fs used perc /media/arp/nak3dback}%${endif}" ,
"color": "\#d8dee9" },
  \{ "full text": "$\{font forkawesome:size=9}\cap $\{cpu cpu1}% $\{cpu
cpu2}% ${cpu cpu3}% ${cpu cpu4}%" ,\
   "color": f\{if match f\{cpu\} > 80\}"\#bf616a"$\{else\}"\#81a1c1"$\{endif\} },
  \{ "full text": ">${loadavg 1}" , "color": "\#81a1c1" },
   { "full_text": "${font forkawesome:size=9} ${texeci 5 sensors|grep
"Core 2"| awk '{print $3}'|cut -c2-}" ,\
    "color": ${if_match "${texeci 5 sensors|grep "Core 2"|awk '{print
```

```
$3}'|cut -d"+" -f 2|sed s/.0°C//g}" >
"75"}"\#bf616a"${else}"\#81a1c1"${endif} },
  { "full_text": " ${font forkawesome:size=9} ${memperc}% ${mem}"
 "color": \frac{1}{2} if match \frac{1}{2} memperc} >
50}"\#bf616a"${else}"\#a3be8c"${endif} },
  { "full_text": " ${font forkawesome:size=9} ${fs_used_perc /}%
${fs_free /}" , "color": "\#d08770" },
 \{ "full text": " ${font forkawesome:size=9} \} ${fs used perc
/media/arp/Xtra}% ffs free /media/arp/Xtra}" , "color": "\#d08770" },
   { "full_text": " ${font forkawesome:size=9}${if_up wlp3s0}
\sqrt{3}{upspeedf wlp3s0}k/s \sqrt{3}{downspeedf wlp3s0}k/s${else}${if up enp2s0}
${upspeedf enp2s0}k/s ${downspeedf enp2s0}k/s${else}net
${endif}${endif}" , "color":
$ifqw}"\#88c0d0"${else}"\#bf616a"${endif} },
  { "full_text": " ${font forkawesome:size=9}${if_match
${battery percent}<5}${blink \Box ] }${else}${if match "${acpiacadapter}"
== "on-line"}<sup>[1</sup> ${battery_percent}%${else}<sup>[1</sup> ${battery_percent}%
${battery_time}${endif}${endif}" , "color": ${if_match
${battery percent}<10}"\#bf616a"${else}"\#ebcb8b"${endif} },
  { "full text": " $ ${font forkawesome:size=9}${if pa sink muted}\Boxx${else} ${pa_sink_volume}%${endif}" , "color":
${if_pa_sink_muted}"\#bf616a"${else}"\#b48ead"${endif} },
  { "full text": " $ ${font forkawesome:size=9} [ ${uptime short}" ,
"color": "\#81a1c1" },
  {\{ "full text": " $ ${\{}font forkawesome:size=9{\}\} ${\{}time %a%d/%m{\}" ,
"color": "\#d8dee9" },
   { "full_text": "${font forkawesome:size=9} ${time %I:%M}" , "color":
"\ #fffffff" },
  { "full_text": "${font forkawesome:size=9}${if_running redshift}
${else} \parallel ${endif}", "color": "\#8fbcbb" }
],
]];
```
## **~/.Xresources**

configuration de certaines applis, dont rofi et urxvt utilisés dans la session i3wm

**[Xresources](http://debian-facile.org/_export/code/utilisateurs:arpinux:tutos:i3config?codeblock=3)** 

```
! author: arpinux <https://arpinux.org>
! ~/.Xresources configuration file
!----------------------------------------------------------------------
-
! nord inspired colors
! black
*color0: #3B4252
*color8: #4C566A
```
! red

\*color1: #BF616A \*color9: #BF616A ! green \*color2: #A3BE8C \*color10: #A3BE8C ! yellow \*color3: #EBCB8B \*color11: #EBCB8B ! blue \*color4: #81A1C1 \*color12: #81A1C1 ! purple \*color5: #B48EAD \*color13: #B48EAD ! cyan \*color6: #88C0D0 \*color14: #8FBCBB ! white \*color7: #E5E9F0 \*color15: #ECEFF4 \*background: #2E3440 \*foreground: #D8DEE9 \*fading: 40 \*fadeColor: #4C566A \*cursorColor: #D8DEE9 \*colorUL: #A3BE8C ! dzen2 --------------------------------------------------------------- dzen2.font: Hack-9 dzen2.foreground: #D8DEE9 dzen2.background: #2E3440 ! Xcursor settings ---------------------------------------------------- - Xcursor.theme: Adwaita ! Xft settings -------------------------------------------------------- - Xft.dpi: 96 Xft.autohint: 0 Xft.lcdfilter: lcddefault Xft.antialias: 1 Xft.rgba: rgb Xft.hinting: 1 Xft.hintstyle: hintfull ! urxvt --------------------------------------------------------------- -

URxvt.termName: rxvt-unicode URxvt.imLocale: fr\_FR.UTF-8 URxvt.saveLines: 5000 URxvt.cursorBlink: true URxvt.foreground: #d8dee9 URxvt.background: #2e3440 URxvt.cursorColor: #d8dee9 URxvt.throughColor: #4c566a URxvt.highlightColor: #4c566a URxvt.shading: 60 URxvt.transparent: false URxvt.tintColor: #5e81ac URxvt.visualBell: false URxvt.urgentOnBell: true URxvt.font: xft:Hack:regular:size=9 URxvt.boldFont: xft:Hack:bold:size=9 URxvt.scrollBar: false URxvt.scrollBar\_right: false URxvt.urlLauncher: w3m URxvt.matcher.button: 1 URxvt.perl-ext-common: default,matcher !URxvt.perl-ext-common: default,tabbed,matcher !uncomment = autotabs in URxvt URxvt.tabbed.tabbar-fg: 4 URxvt.tabbed.tabbar-bg: 0 URxvt.tabbed.tab-fg: 7 URxvt.tabbed.tab-bg: 4 ! xterm ---------------------------- xterm\*saveLines: 4096 xterm\*AllowIconInput: on xterm\*background: #2E3440 xterm\*foreground: #D8DEE9 xterm\*border: #D8DEE9 xterm\*faceName: Hack xterm\*Font: Hack xterm\*allowBoldFonts: false xterm\*renderFont: true xterm\*faceSize: 9 xterm\*InternalBorder: 0 xterm\*MarginBell: off xterm\*MenuFont: fixed8 xterm\*Mouse: yellow xterm\*TitleFont: vtbold xterm\*charClass: 33:48,37:48,45-47:48,64:48 xterm\*colorAttrMode: true xterm\*colorULMode: true !xterm\*colorUL: green xterm\*curses: on

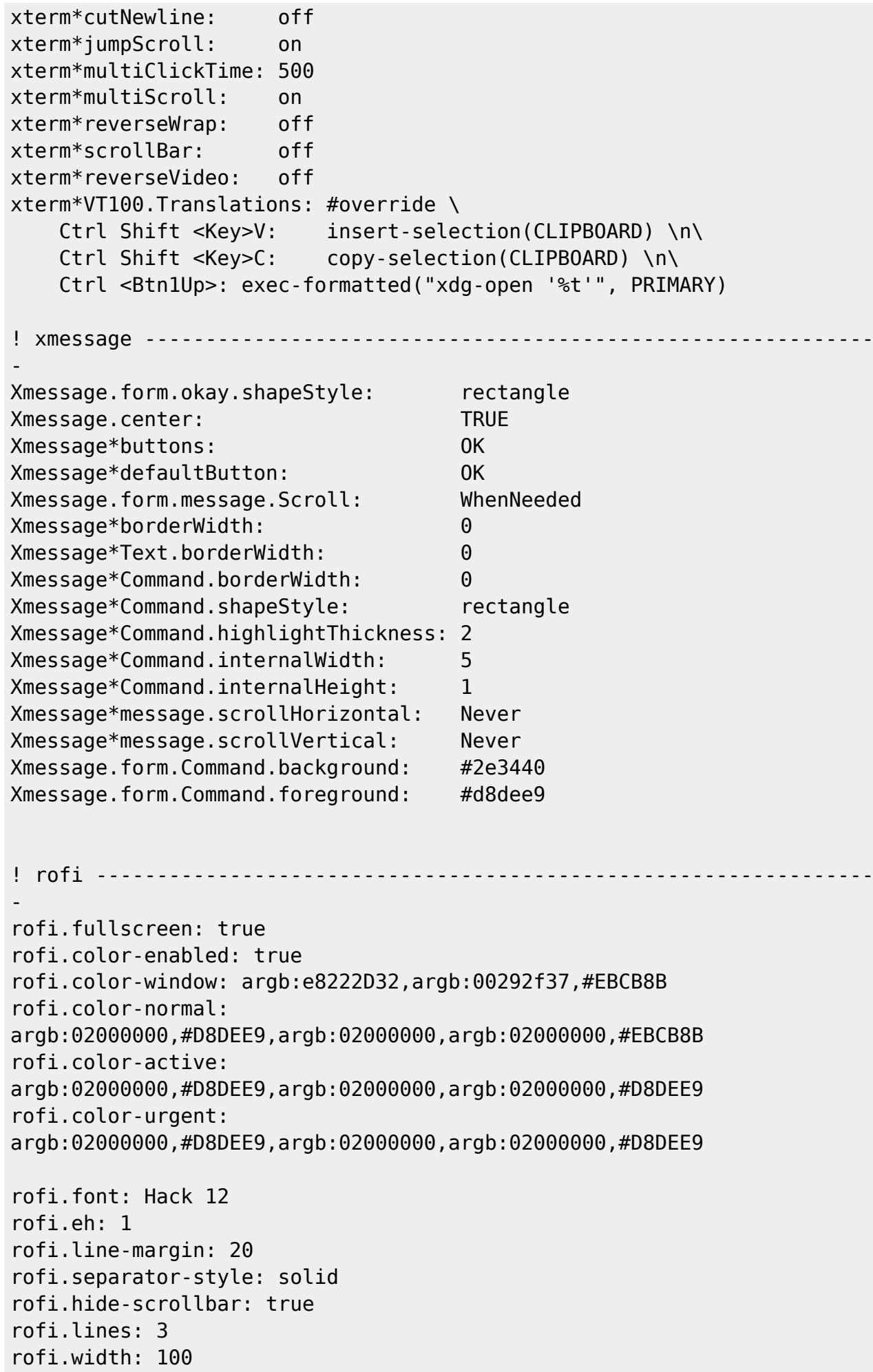

```
rofi.padding: 200
rofi.bw: 0
rofi.location: 4
rofi.modi: window,run,drun,ssh
!eof    ---------------------
```
## **scripts**

les scripts appelés par la session.

#### **i3quit**

lanceur pour logout/shutdown/suspend/reboot.

#### [i3quit](http://debian-facile.org/_export/code/utilisateurs:arpinux:tutos:i3config?codeblock=4)

```
#!/bin/bash
# a simple logout dialog
# launch exit menu
choice=`echo -e "0: Logout\n1: Shutdown\n2: Suspend\n3: Reboot\n4:
Cancel" | rofi -dmenu -p "select an action" | cut -d ':' -f 1`
# execute the choice in background
case "$choice" in
 0) i3-msq exit \& ;;
 1) systemctl poweroff \& ;;
 2) systemctl suspend \& ;;
 3) systemctl reboot \& ;;
  4) exit ;;
esac
```
#### **randomwall**

fond d'écran aléatoire : pensez à éditer le chemin vers le dossier des walls.

#### [randomwall](http://debian-facile.org/_export/code/utilisateurs:arpinux:tutos:i3config?codeblock=5)

```
#!/bin/bash
cd /usr/share/backgrounds/
ls | xargs feh -q -z --bg-fill "$@" &
exit 0
```
### **touchpadtap**

configuration du touchpad sur macbook. fonctionne aussi avec d'autres touchpad :P

#### [touchpadtap](http://debian-facile.org/_export/code/utilisateurs:arpinux:tutos:i3config?codeblock=6)

```
#!/bin/bash
# configuration du touchpad sur macbook
#syndaemon -t -i 2 -K -R & # désactiver le taptoclick si le clavier est
utilisé
synclient TouchPadOff=0 & # activation du touchpad
synclient TapButton1=1 & # clic-gauche avec 1 doigt
synclient TapButton2=3 & # clic-central avec 3 doigts
synclient TapButton3=2 & # clic-droit avec 2 doigts
synclient VertTwoFingerScroll=1 & # défilement vertical avec 2 doigts
synclient HorizTwoFingerScroll=1 & # défilement horizontal avec 2
doigts
synclient FingerHigh=150 & # réduire la sensibilité
synclient PalmDetect=1 & # détecter la main
synclient AccelFactor=0.030 & # facteur d'accélaration élevé
exit 0
```
### **eyecandy**

configuration de compton pour la transparence.

#### [eyecandy](http://debian-facile.org/_export/code/utilisateurs:arpinux:tutos:i3config?codeblock=7)

```
#!/bin/bash
# composite level selector
# arpinux 2020 <https://arpinux.org>
# options - see 'man compton'
LIGHT="--shadow \
  --no-dock-shadow \
  --inactive-opacity .8 \
  --inactive-opacity-override \
  --detect-transient \
  --detect-client-leader"
FULL="--shadow \
  --no-dock-shadow \
  --fading \
```

```
 --active-opacity 1 \
  --inactive-opacity .6 \
  --inactive-opacity-override \
  --menu-opacity .9 \
  --frame-opacity .9 \
  --no-fading-destroyed-argb \
  --detect-transient \
  --detect-client-leader"
# with args > just exec
if [ "$1" == "-s" ]; then
     pkill -9 compton
     exit 0
elif [ "$1" == "-l" ]; then
     pkill -9 compton
     sleep 1s
     compton $LIGHT &
     exit 0
elif [ "$1" == "-f" ]; then
     pkill -9 compton
     sleep 1s
     compton $FULL &
     exit 0
else
     # no args or wrong args > show dmenu
     choice=`echo -e "light\nfull\nstop\ncancel" | \
         rofi -dmenu \
         -p "composite level selector >> "`
     case "$choice" in
         light) pkill -9 compton
             sleep 1s
             compton $LIGHT & ;;
         full) pkill -9 compton
             sleep 1s
             compton $FULL & ;;
        stop) pkill -9 compton \& ;;
         cancel) exit ;;
     esac
fi
```
From: <http://debian-facile.org/> - **Documentation - Wiki**

Permanent link: **<http://debian-facile.org/utilisateurs:arpinux:tutos:i3config>**

Last update: **15/02/2021 10:05**